### SSC MASS HIRE TEMPLATE REVIEW SESSION

LET

TRE

BE

LIGHT

### October 8, 2018 Antonette Toney/LaKesha Welch

# AGENDA – MASS HIRE TEMPLATE REVIEW SESSION<br>
• Nuts and Bolts<br>
• Preserved Par Pates

- Nuts and Bolts
- Process and Due Dates
- Tools and Resources
- Sample Walkthrough
- Reminders, Next Steps & Support

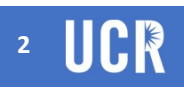

### • General Overview

- MASS HIRE TEMPLATE NUTS & BOLTS<br>
 General Overview<br>
 Due to a high volume of transactions resulting from the recent UCSB/UCLA go-live, UCPC and the UCR<br>
UCPath project team are encouraging the use of the Mass Hire Temp **ASS HIRE TEMPLATE — NUTS & BOLTS**<br>
eneral Overview<br>
• Due to a high volume of transactions resulting from the recent UCSB/UCLA go-live, UCPC and the UCR<br>
• UCPath project team are encouraging the use of the Mass Hire Tem **EXECTS AND THE SET AND TRIMENT AND THE SET AND THE SET AND THE SET AND THE SET AND THE SET USE CONDITION IN THE USE CONDITION IN THE USE CONDITION (SET AND THE USE AND DRIVING A SURFACT AND DRIVING A SURFACT AND DRIVING** 
	-
	- Per the UCPC UCSB has hired over 100+ TA's on the mass hire template
	- Citrus used the mass hire template to successfully hire 13 CWR's

### • What can and cannot be submitted on the mass hire template **EXANDY**<br>
• CANDY<br>
• HOW P faculty jobs<br>
• HOW P faculty jobs<br>
• HOW P faculty jobs<br>
• How the B and the component of Pay<br>
• Jobs with HD<br> **•** How the B and the component of Pay<br>
• Ladder faculty jobs may be submitted wit

### • CANNOT

- HCOMP faculty jobs
- Any jobs with JED
- Jobs with More than one component of Pay
	- -
- 
- CAN
	- Most other jobs
	- Concurrent jobs
	- Retro jobs (see special handling of retro jobs)\*
	- Contingent Workers

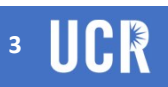

### MASS HIRE TEMPLATE – NUTS & BOLTS<br>
• Tips/ Common Errors/Caveats<br>
• Future Dated Hires<br>
• Future dated hires - Position effective dates should be effective <u>on or before</u> the mass hire template • Future dated hires - Position effective dates should be effective <u>on or before</u> the mass hire template<br>
• Future dated hires - Position effective dates should be effective <u>on or before</u> the mass hire template<br>
• Caree **SHIRE TEMPLATE – NUTS & BOLTS**<br> **Common Errors/Caveats**<br>
• Future date lities<br>
• Future date in Fig. – Position effective dates should be effective <u>on or before</u> the mass hire template<br>
• Career EE's<br>
• Career EE's – th **HIRE TEMPLATE — NUTS & BOLTS**<br>
pointed Hires - Position effective dates should be effective <u>on or before</u> the mass hire template<br>
for E<sup>ts</sup><br>
free dated hires - Position effective dates should be effective <u>on or before</u>

### • Tips/ Common Errors/Caveats

- Future Dated Hires
- **Common Errors/Caveats**<br>
 Future dated Hires<br>
 Future dated hires Position effective dates should be effective <u>on or before</u> the mass hire template<br>  **Career EF's**<br>
 Career EF's<br>
 Career EF's<br>
 Career EF's<br>
 Car
- Career EE's
	-
- General items to review and keep in mind when building your templates
	- Extra spaces in fields will cause the row to error out
		-
		-
- The Personal data effective date and job effective date need to be in sync. Personal data effective date needs to be on or before the job effective date **FETS**<br>
• **EETS**<br>
• **EETS**<br>
• **EETS**<br>
• **COMPTER FORTS • THE CONTING TO PROBUTE THE CONDUCT TO PROBUTE THE CONDICT TO PRESS a space after adding fields that require codes to the excel spreads<br>
• <b>FORE THE CONDUCT CONTING** 
	- Make sure to include Empl id and correct empl record number. Use Person Org summary to add next sequence
	- Be sure to use the correct:
		- Comp frequency for jobcode
		- Comp rate code
		-

 $10/8/2018$  and  $4$  and  $4$  and  $4$  and  $4$  and  $4$  and  $4$  and  $4$  and  $4$  and  $4$  and  $4$  and  $4$  and  $4$  and  $4$  and  $4$ 

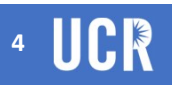

# $\begin{array}{lcl} \textbf{MASS HIRE TEMPLATE} & \textbf{NUTS & \textbf{BOLTS}} \\ \textbf{P(X) } & \textbf{P(X) } \end{array}$

### • Tips/Common Errors/Caveats

### • Retro Hires

- Retro hires require all fields to be submitted included oath and patent information, citizenship status, I9 dates (i.e. all fields required for EE's that have already started and gone through the onboarding process)
- Concurrent Hires
	- Add correct action reason CN1 for academic and CON (non dual employment for staff) Dual Employment should not be entered on mass hire template for staff
	- sequence number
- **S HIRE TEMPLATE NUTS & BOLTS**<br> **Common Errors/Caveats**<br>
tro Hires<br>
 Retro hires<br>
 Retro hires equire all fields to be submitted included oath and patent information, citizenship<br> *catures,*  $\mu$  detec *i.e. all field* **S HIRE TEMPLATE — NUTS & BOLTS**<br> **Common Errors/Caveats**<br>
\* Reto hires<br>
\* Reto hires require all fields to be submitted included oath and patent information, citizenship<br>
status, 19 dates (i.e. all fields required for EE **HIRE I EMPLAIE — NUIS & BOLIS**<br>
Common Errors/Caveats<br>
ro Hires<br>
Retro hires require all fields to be submitted included oath and patent information, citizenship<br>
status, ig dates (i.e. all fields required for EE's that h added in time, it may cause an underpayment)

### • Best Practices

- Retro hires and future hires should be submitted on separate templates since they have different requirements
- Hires on different pay cycles should be submitted on separate templates

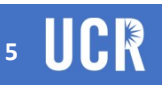

# **MASS HIRE TEMPLATE – PROCESS AND TIMELINE**<br>
• Process<br>
• Next 90 days no 50 EE max (the fifty person max is waived during hypercare).<br>
• Special Process in place during Hypercare

### • Process

- Next 90 days no 50 EE max (the fifty person max is waived during hypercare).
- Special Process in place during Hypercare
	- SSC Send File to Massprocessing@ucop.edu with a copy to Debbie Musselmen in WFA and to APUCPathSupport
	- Use SAFE or send the file via Microsoft encryption
	- Debbie does a pre-review, looks at formatting and action reason code
	- Runs file
		- Mass hire template goes through several validations including
			- Search match kick out
			- Position validation checking of effective dates
	- Debbie will send error report to SSC Sender for
		- 1.) Corrections to rows that can be re-submitted
- 2.) Notification of appointees that failed due to search match etc. and must be submitted via Smart HR template • KIUS TIIE<br>
• Notas hire template goes through several validations including<br>
• Search match kick out<br>
• Position validation checking of effective dates<br>
• Debbie will send error report to SSC Sender for<br>
• 1.) Correction

### • Due Date for Mass Hire Templates

- Cutoff date for Monthly 10/15 for 11/1 check
- BW3 cutoff  $10/12$  for 10/31 check
	- Please submit earlier since the it takes UCPC 2 to 3 days to process

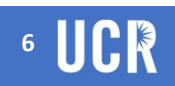

# **MASS HIRE TEMPLATE – TOOLS & RESOURCES**<br>• Mass Hire Template –<br>• Batch Upload Process for Hires, E-346 is used to mass hire employees and

- Mass Hire Template –
- Batch Upload Process for Hires, E-346 is used to mass hire employees and contingent workers **FRIMPLATE – TOOLS & RESOURCES**<br>• Template –<br>pload Process for Hires, E-346 is used to mass hire employees and<br>ent workers<br>• Exception – CWR's that supervise and how employee's reporting to them<br>• Exception – CWR's that s
	- 2 different templates types:
		- Mass Hire Template for Hires with Positions (non-contingent workers)
			-
			- E-346 BU\_E346\_WOPSN\_YYYYMMDD\_IDOPRID
		- Mass Hire Template for Hires with out Positions, CWR's
			- E-346 BU\_E346\_WPSN\_YYYYMMDD\_IDOPRID
	- File Name RVCMP\_E346\_WPSN\_20181008\_IDOPRID
- Mass Hire Template –<br>
 Batch Upload Process for Hires, E-346 is used to mass hire employees and<br>
contingent workers<br>
 2 different templates types:<br>
 Mass Hire Template for Hires with Positions (non-contingent workers "here". E-346 BU E346 WOPSN YYYMMDD IDOPRID<br>
• Mass Hire Template for Hires with out Positions, CWR's<br>
• E-346 BU E346 WPSN YYYMMDD IDOPRID<br>
• Mass Hire Template for Hires with out Positions, CWR's<br>
• File Name RVCMP\_E346\_WPSN\_201
	-

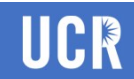

# MASS HIRE TEMPLATE – WALKTHROUGH<br>• Mass Hire Template Walkthrough

### • Mass Hire Template Walkthrough

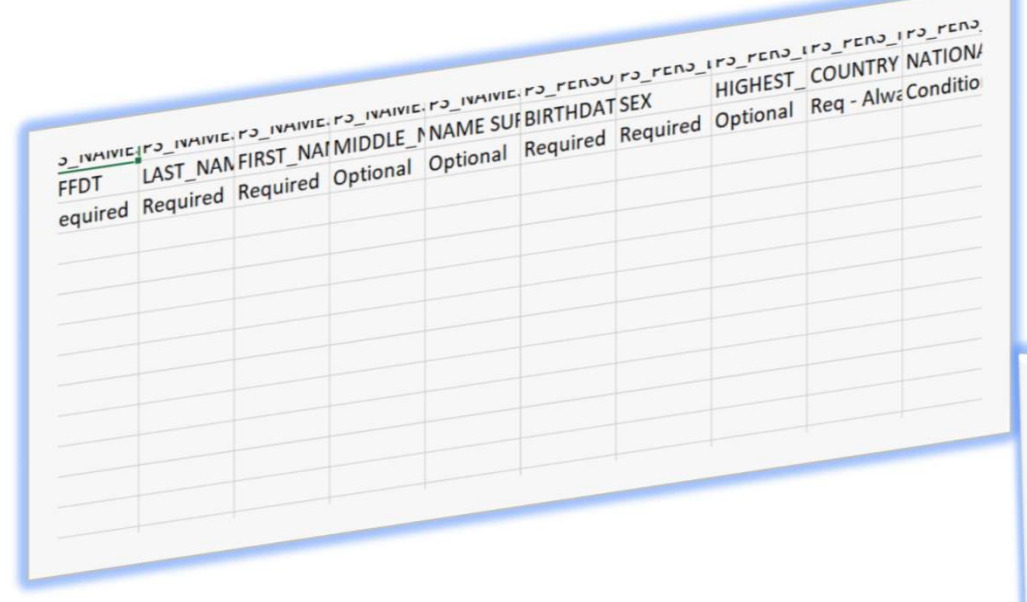

### MASS HIRE TEMPLATE WITH POSITION

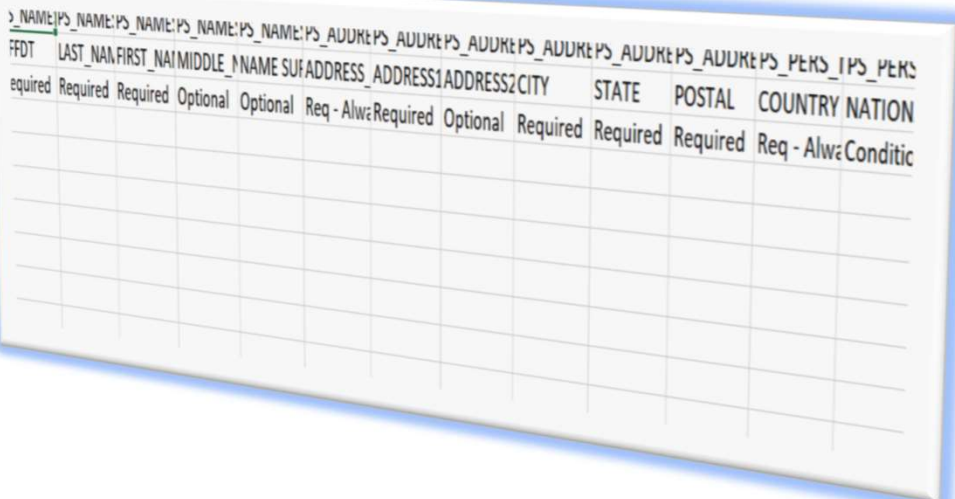

MASS HIRE TEMPLATE WITHOUT POSITION

10/8/2018

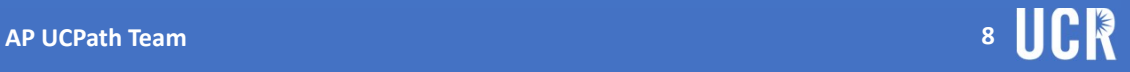

# MASS HIRE TEMPLATE – REMINDERS/NEXT STEPS/SUPPORT<br>• Reminders<br>• Please submit your Smart HR templates for jobs that cannot be hired via the mass hire

### • Reminders

- Please submit your Smart HR templates for jobs that cannot be hired via the mass hire template ASAP ahead of the 10/22 deadline to best ensure that the templates are processed in time by payroll cutoff. **HIRE TEMPLATE — REMINDERS/NEXT STEPS/SUI**<br>ders<br>see submit your Smart HR templates for jobs that cannot be hired via the<br>pplate ASAP ahead of the 10/22 deadline to best ensure that the template<br>cessed in time by payroll cu
- Please submit your Mass Hire templates As soon as possible and no later than 10/15/18
	- Keep in mind that UCPC may take until 10/18/18 to process which may leave you one day to submit

### • Next Steps

- Review your appointees and determine which ones can be hired via the mass hire templates
- Start building your templates and reach out for questions

### • Support

• Please send questions to Debbie Musselman in WFA and to LaKesha. Welch@ucr.edu from UCR AP UCPath Team

10/8/2018 AP UCPath Team 9

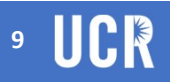

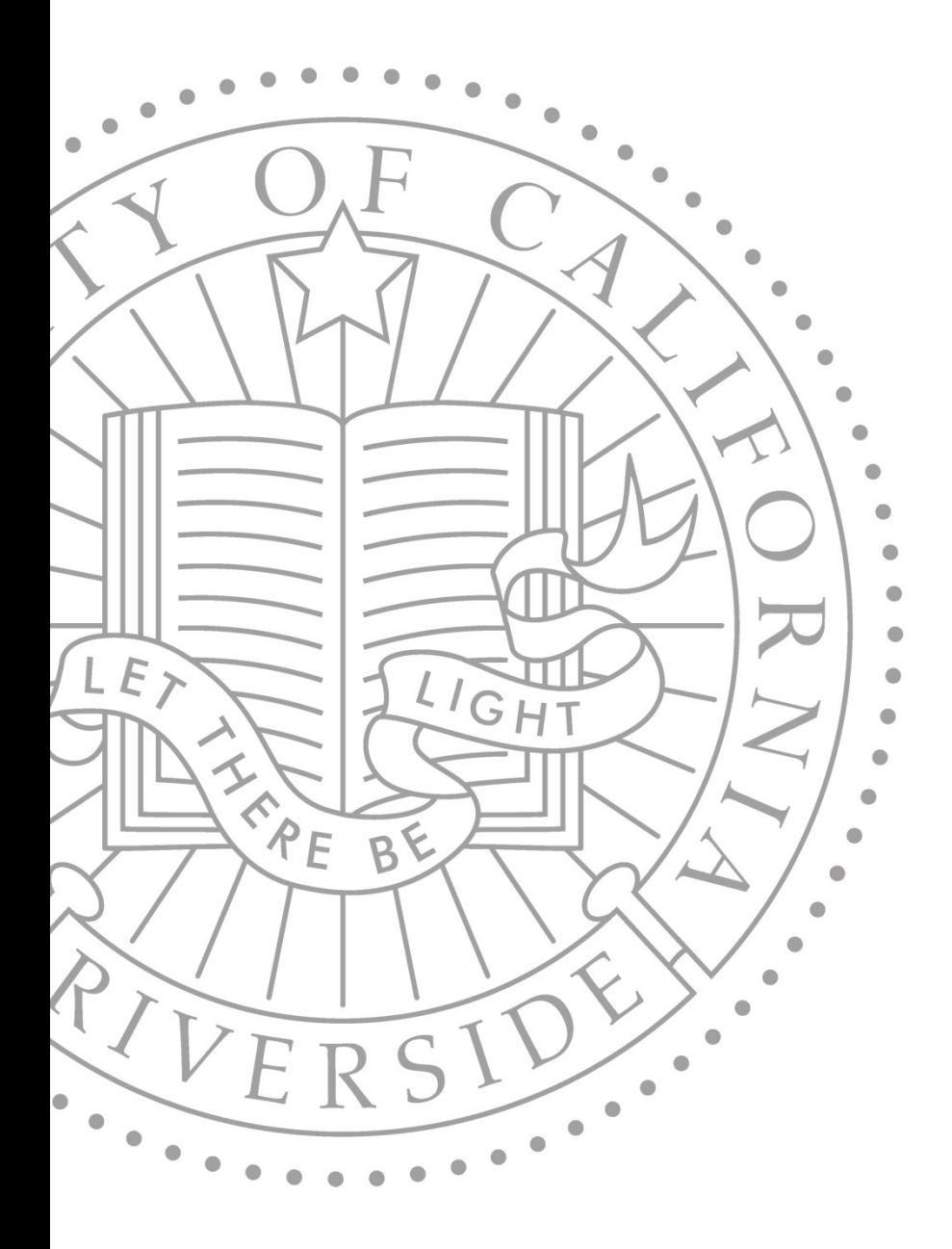

### QUESTIONS/ **COMMENTS**